# Aplikasi Persediaan Barang PT. CAD Solusindo Menggunakan Metode Waterfall

Agus Junaidi<a>[1]</a>, Candra Sumirat</a>[2]</a> AMIK BSI Jakarta<sup>[1]</sup>, STMIK Nusa Mandiri Jakarta<sup>[2]</sup> <u>[agus.asj@bsi.ac.id](mailto:agus.asj@bsi.ac.id)</u><sup>[1]</sup>, candrasumirat21@yahoo.com<sup>[2]</sup>

*Abstract - Information technology in company's inventory is essential to support activities of the company. With information technology, process of outgoing and incoming items can be recorded properly, information transmission more quickly and accurately. Until now PT. CAD Solusindo still uses Microsoft Excel program, starting from the receipt of the goods, the goods out and prepare a report addressed to the management. Technical collecting data conducted by observation, interviews and literary studies. Waterfall methods used in this research included requirements analysis system, design, code generation, testing and support. By this solution, the company can be accelerate the inventory items process that still take a long time. These systems are made by using a php application to interface and mysql as the database.* 

#### *Keywords: Information System, Inventory, mysql database*

#### I. PENDAHULUAN

*Website* merupakan salah satu media informasi yang sangat *efektif* dalam menyajikan informasi, dengan kemajuan teknologi yang semakin pesat serta permintaan akan kebutuhan yang semakin meningkat maka sangat perlu dibutuhkan sistem yang dapat membantu dalam pekerjaan dan juga dalam penyampaian informasi. Adanya jaringan yang luas dan mudah di akses juga merupakan salah satu langkah untuk mendapatkan informasi dengan cepat, maka setiap *instansi* ingin mengubah sistem yang lama ke sistem yang baru agar tidak tertinggal dengan yang lain.

Perkembangan ilmu pengetahuan dan teknologi dewasa ini telah mendorong manusia pada kehidupan yang lebih baik. Terlebih lagi dengan adanya komputer dimana hal tersebut semakin meningkatkan efesiensi dan kualitas dalam bekerja.dengan adanya komputer,manusia di beri kemudahankemudahan dalam menyelesaikan pekerjaan di berbagai bidang, misalnya bidang perdagangan [1]. Sejak masuknya komputer dalam bidang perdagangan maka aplikasi-aplikasi yang menunjang perdagangan semakin berkembang yang pada akhirnya semakin mempermudah pekerjaan. Informasi merupakan unsur yang mengkaitkan fungsi–fungsi manajemen yang terdiri dari perencanaan, pengoprasian, dan pengendalian perusahaan. Tanpa informasi suatu perusahaan tidak akan bisa menjalankan kegiatan operasional perusahaan dengan baik. Oleh sebab itu untuk menunjang pelaksanaan informasi baik sebuah organisasi, lembaga atau perusahaan yang baik dan teratur, maka diperlukan suatu sistem yang terkomputerisasi.

PT CAD Solusindo adalah perusahaan yang begerak di bidang instalasi dan jasa perbaikan alat-alat telekomunikasi.

Pada proses perbaikan PT CAD Solusindo memerlukan *spare part/component,* agar kegiatan *repair* berjalan dengan baik dan lancar. Untuk mempermudah bagian teknisi dalam melakukan pemesanan, dan mempermudah bagian admin/logistik dalam mengelola stok barang/*spare part*, maka diperlukan pengaturan dengan menerapkan sistem informasi berbasis web untuk menjalankan persediaan barang/*spare part* dan melakukan pendataan stok barang pada perusahaan. Selama ini sistem persediaan barang/*spare part* yang ada pada PT CAD Solusindo masih menerapkan sistem semi komputerisasi dimana admin dalam proses penginputan data masih menggunakan *Microsoft Excel,* dalam proses pencatatan tersebut penggunaan komputer masih kurang optimal sehingga dalam menghasilkan laporan yang akurat dan tepat membutuhkan waktu yang lama sehingga itu dinilai kurang efektif. Jika diuraikan permasalahan tentang persediaan barang pada PT. CAD Solusindo adalah:

- a. Kesulitan bagian teknisi dalam melakukan pemesanan *spare part*.
- b. Pencatatan masih kurang maksimal terhadap pendataan persediaan stok barang/*spare part* yang dimiliki perusahaan.
- c. Sulitnya melakukan pengecekan terhadap stok barang/sparepart yang dimiliki perusahaan.
- d. Kesulitan dalam membuat laporan karena masih menggunakan Microsoft Excel*.*

#### II. LANDASAN TEORI

#### A. Metode Waterfall

 Model SDLC atau air terjun (*waterfall*) sering juga disebut model sekunsial linier (*sequential linear*) atau alur hidup klasikal (*classic life cycle*)". Model air terjun menyediakan pendekatan alur hidup perangkat lunak secara sekuensial atau terurut dimulai dari analisis, desain, pengkodean, pengujian dan tahap pendukung /*support* [2].

#### B. *EntityRelationship Diagram*

Model *Entity- Relationship* yang berisi komponen-komponen Himpunan Entitas dan Himpunan Relasi yang masing-masing dilengkapi dengan atribut-atribut yang mempresentasikan seluruh fakta dari '*dunia nyata'* yang kita tinjau, dapat digambarkan dengan menggunakan Diagram *Entity-Relationship* (Diagram E-R) [3].

C. Persediaan Barang

Setiap perusahaan memiliki kebutuhan informasi yang berbedabeda untuk meningkatkan produktivitas suatu perusahaan tersebut. Dahulu perusahaan menggunakan program Microsoft Excel untuk menyimpan data-data barang yang masuk dan keluar, permintaan konsumen, ketersedian barang yang ada di gudang. Hal yang menjadi kendala adalah ketika semua informasi tersebut dibutuhkan, maka harus membuka semua tabel yang ada (*sheet by sheet*). Berdasarkan permasalahan tersebut perlu dibuat sistem informasi yang akurat dan cepat [4]. Penelitian lain tentang Persediaan Barang adalah:

- a. Tujuan untuk mengetahui data stok barang serta pembuatan laporannya masih menggunakan cara penulisan di buku, oleh sebab itu banyaknya waktu yang dibutuhkan untuk proses penghasilan laporan yang tepat serta transaksi penjualan barang yang akurat bagi pemilik dan memperbesar kemungkinan kesalahan pencacatan. Sehingga sistem informasi yang dibutuhkan oleh perusahaan ini adalah pembuatan aplikasi dalam pengolahan serta pendataan data persediaan barang (*inventory*) khususnya persediaan *spare part* serta laporan yang terkomputerisasi agar pencatatan arus barang masuk servis dan selesai servis dapat secara cepat, tepat, dan akurat [5].
- b. Persedian merupakan suatu aktiva yang meliputi barangbarang milik perusahaan dengan maksud untuk dijual dalam suatu periode usaha tertentu atau persediaan barangbarang yang masih dalam pengerjaan yang menunggu penggunaannya dalan suatu perses tertentu. barang, hewan, peristiwa, konsep, huruf, simbol, teks, gambar, bunyi, atau kombinasinya [6].

### III. METODE PENELITIAN

 Metode penelitian merupakan suatu cara bagaimana seorang penulis dapat memahami suatu pokok bahasan, permasalahan dan pemecahan masalah dalam sebuah sistem. Desain penelitian berisikan pengetahuan, algoritma, metode, produk (sistem), model dan lain sebagainya (Hasibuan, 2007) Dalam peneitian ini penulis melakukan teknik teknik pengumpulan data dengan cara:

1. Observasi

Melalui metode ini penulis melakukan tinjauan langsung pada PT. CAD solusindo untuk mendapatkan informasi tentang *profile* perusahaan dan data-data yang diperlukan dalam pembuatan skripsi ini.

2. Wawancara

Penulis melakukan tanya jawab langsung kepada bagian teknisi dan beberapa staf karyawan di bagian logistik tersebut, sehingga penulis dapat memperoleh data yang lebih akurat dalam pemecahan masalah yang terjadi pada perusahaan tersebut.

3. Studi Pustaka

Penulis mendapatkan sumber data dari buku, dan jurnaljurnal yang digunakan sebagai referensi dalam penelitian ini, diantaranya:

### *Jurnal SISFOKOM, Volume 07, Nomor 01, Maret 2018*

 Dalam proses analisa penelitian, penulis menggunakan metode *Waterfall* (Pressman, 2010)*,* yaitu meliputi proses:

1. Analisa Kebutuhan sistem

Pada tahap ini dilakukan analisa terhadap sistem yang sedang berjalan dan melakukan pendekatan terhadap kebutuhan–kebutuhan sistem yang baru. Penulis menganalisa kebutuhan apa saja yang dibutuhkan dalam pembuatan sistem informasi persediaan barang berbasis *web,* diantaranya bentuk dokumen barang masuk, dokumen barang keluar, yang digunakan dalam pembangunan sistem tersebut.

2. Desain

Pada tahap ini penulis melakukan perancangan sistem informasi persediaan barang berbasis web meliputi desain sistem menggunakan *Unified Modeling Language,* desain database menggunakan *ERD*, manajemen *user*, modulmodul pada aplikasi, kontribusi isi program aplikasi dan manajemen *database*.

*3. Code Generation* 

*Code Generation* merupakan hasil transfer dari perancangan ke dalam bahasa pemrograman yang telah ditentukan. Desain *database* menggunakan *MYSQL* yang di tulis dengan mengunakan bahasa pemrogram *Dreamweaver CS6*. program yang dibuat dengan menggunakan *PHP.* 

4. *Testing* 

Setelah dilakukan tahap pemrograman, tahap berikutnya yaitu pengujian (*testing*) sistem secara keseluruhan dari sistem informasi persediaan barang yang telah dibuat. Pengujian dilakukan dengan menggunakan metode pengujian mandiri yaitu dengan cara metode *Black*  Box dengan melakukan *tes* case. Metode *Black* dilakukan tanpa melihat *source code*, program yang di jalankan oleh *user* untuk mengamati apakah program telah menerima *input*, memproses, dan menghasilkan *output* dengan benar.

5. *Support* 

Dalam mendukung aplikasi yang akan dikerjakan diperlukan perangkat keras *(hardware)*, yang menjalankan perangkat lunak (*software*) dan peralatan ini berfungsi untuk menjalankan instruksi-instruksi yang diberikan dan mengeluarkannya dalam bentuk informasi. Untuk dukungan menjalankan aplikasi yang penulis buat dibutuhkan *Dreamweaver CS6*, *Xampp*, *MySQL*, Dan *hardware* meliputi : AMD E450, memori 4 GB, *Hard Disk*  256 GB, Monitor 11.6", Printer Epson L210.

### IV. HASIL DAN PEMBAHASAN

 PT. CAD Solusindo merupakan sebuah perusahaan yang bergerak di bidang jasa perbaikan alat-alat telekomunikasi. PT. CAD Solusindo menjadi kontraktor pelayanan perbaikan untuk semua jenis alat-alat telekomunikasi, melalui komitmen untuk layanan berkualitas tinggi sesuai semua aspek *enginering*  services, sistem integrasi, pasokan bahan serta menyediakan tenaga kerja untuk industri telekomunikasi.

### 4.1. Analisa Kebutuhan *Software*

### *Jurnal SISFOKOM, Volume 07, Nomor 01, Maret 2018*

### A. Tahapan Analis

 Sistem informasi persediaan barang ini berbasis *web* yang berjalan dijaringan intranet. Berikut ini adalah spesifikasi kebutuhan dari sistem informasi persediaan barang berbasis *web*:

Halaman *Karyawan*:

- A1. *Karyawan* harus melakukan login untuk memesan barang.
- A2. *Karyawan* bisa melakukan pemesanan berdasarkan kategori.
- A3. *Karyawan* memilih barang yang akan di pesan, bisa mengecek terlebih dahulu detail produknya.
- A4. *Karyawan* dapat mengecek status pemesanan barang.
- A5. *Karyawan* dapat melihat daftar pesanan.

B. *Use Case Diagram*

Halaman Administrasi : B1. Admin dapat melakukan login sesuai dengan hak akses.

A6. *Karyawan* bisa memberikan komentar di testimoni.

B2. Admin dapat mengelola data user

A7. *Karyawan* bisa melakukan Logout.

- B3. Admin dapat mengelola data barang masuk.
- B4. Admin dapat mengelola data menu kategori.
- B5. Admin dapat mengelola data pesanan
- B6. Admin dapat melihat laporan barang masuk.
- B7. Admin dapat melihat laporan barang keluar.
- B8. Admin dapat mengelola stok barang.
- B9. Admin dapat melihat data transaksi.
- B10. Admin dapat mengelola testomini.

*Use Case Diagram* dalam perancangan sistem informasi persediaan barang PT. CAD Solusindo adalah sebagai berikut: 1*. Use Case Diagram* Halaman *Karyawan* 

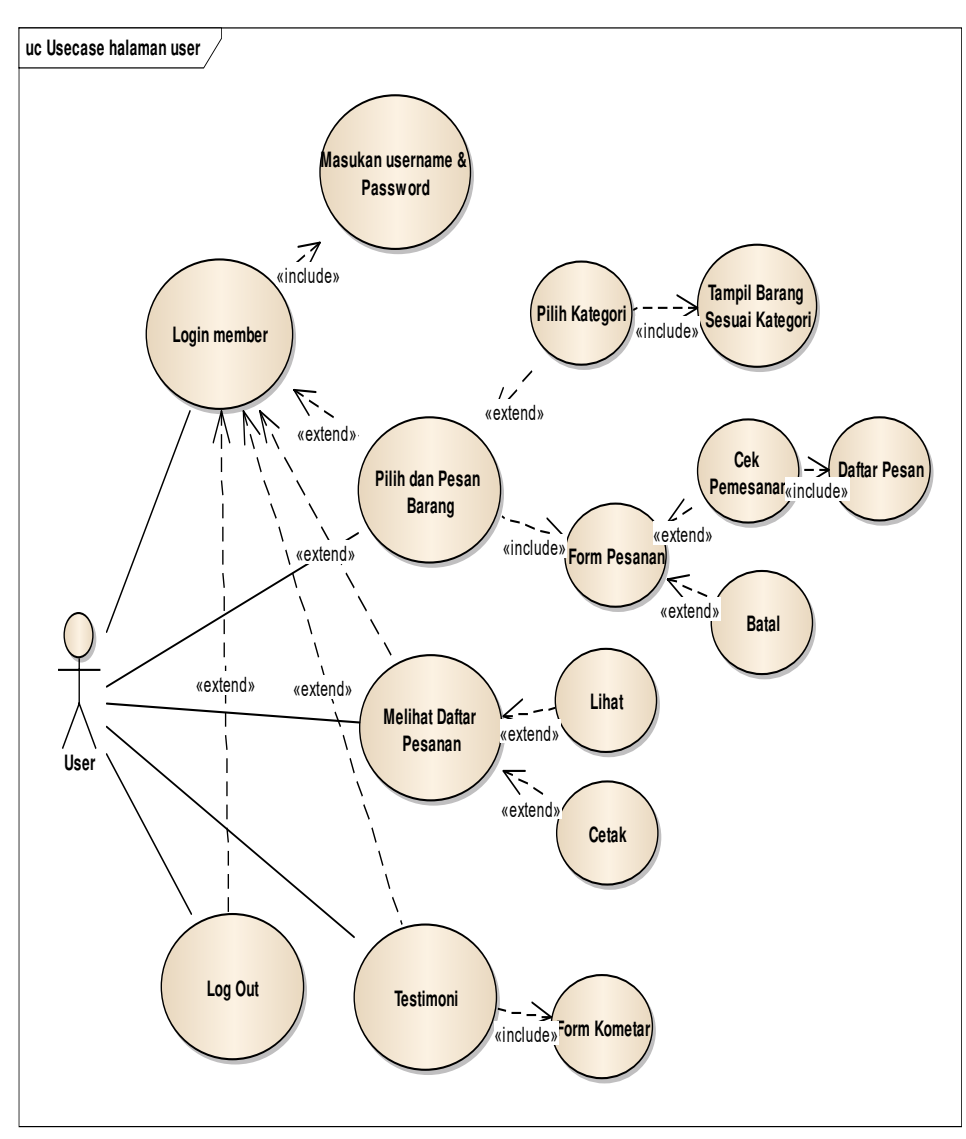

Gambar 1. *Use Case Diagram* Halaman *Karyawan*

### 2*. Use Case Diagram* Halaman Admin

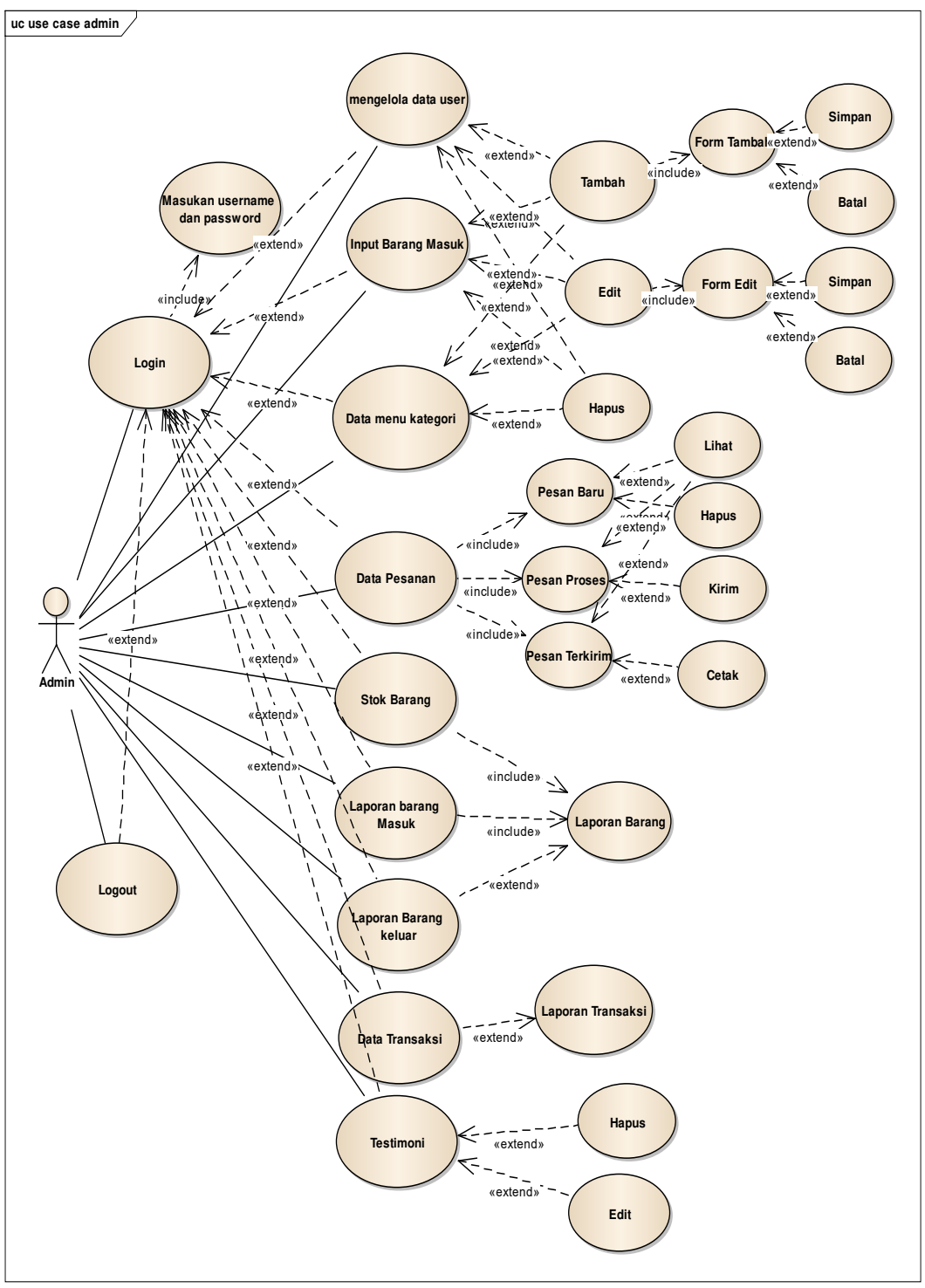

Gambar 2. *Use Case Diagram* Halaman Admin

### C. *Activity Diagram*

 *Activity diagram* menggambarkan berbagai alir aktivitas dalam sistem yang sedang dirancang, bagaimana masing-masing alir berawal, *decision* yang mungkin terjadi dan bagaimana mereka berakhir.

Berikut ini merupakan desain usulan *Diagram Activity* persediaan barang PT CAD Solusindo :

### 1. *Activity Diagram* Halaman *Karyawan*

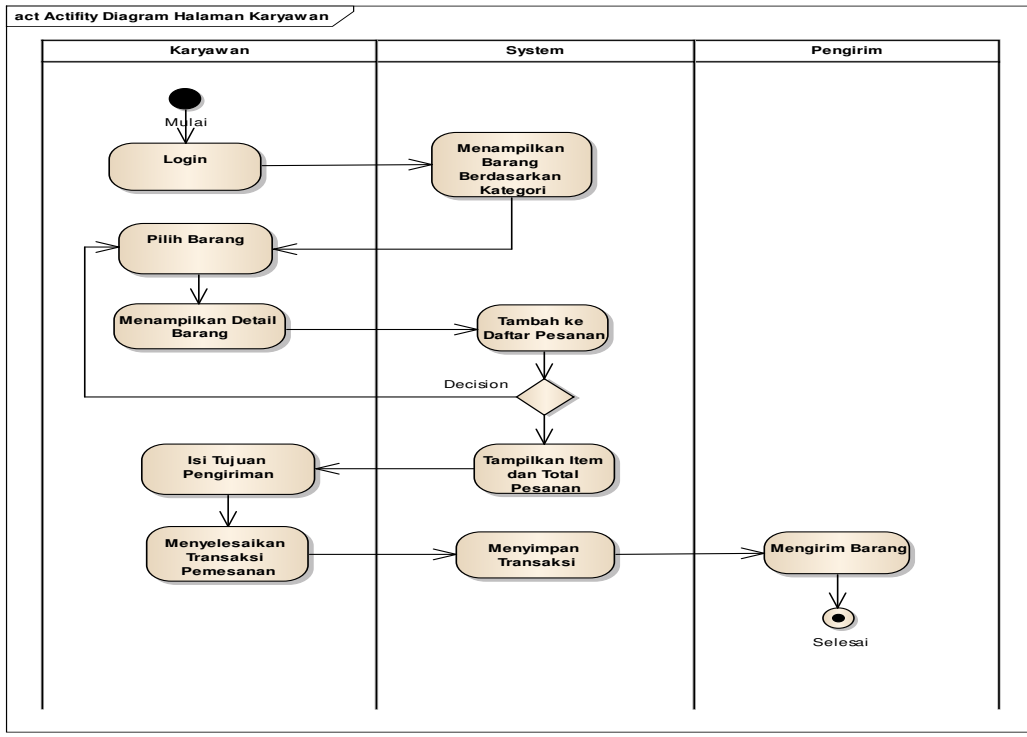

Gambar 3. *Activity Diagram* Halaman *Karyawan* 

### 2. *Activity Diagram* Admin Mengelola Data Admin

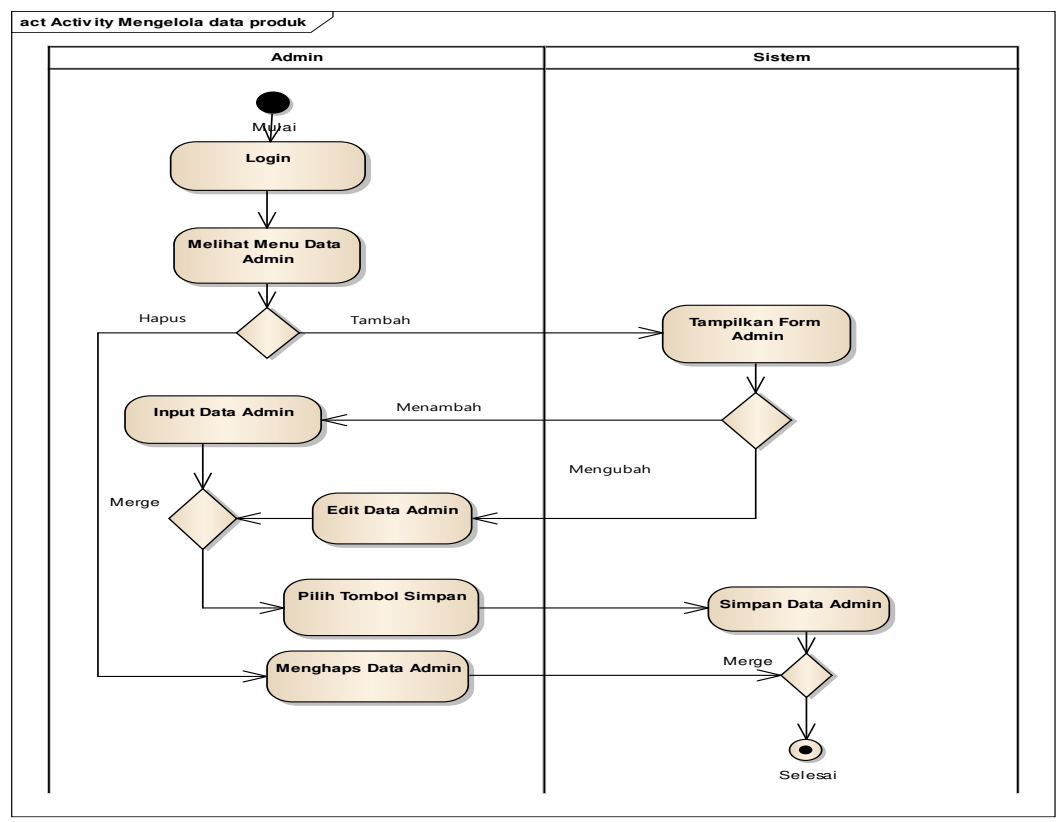

Gambar 4. *Activity Diagram* Admin Mengelola Data Admin

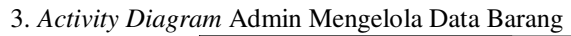

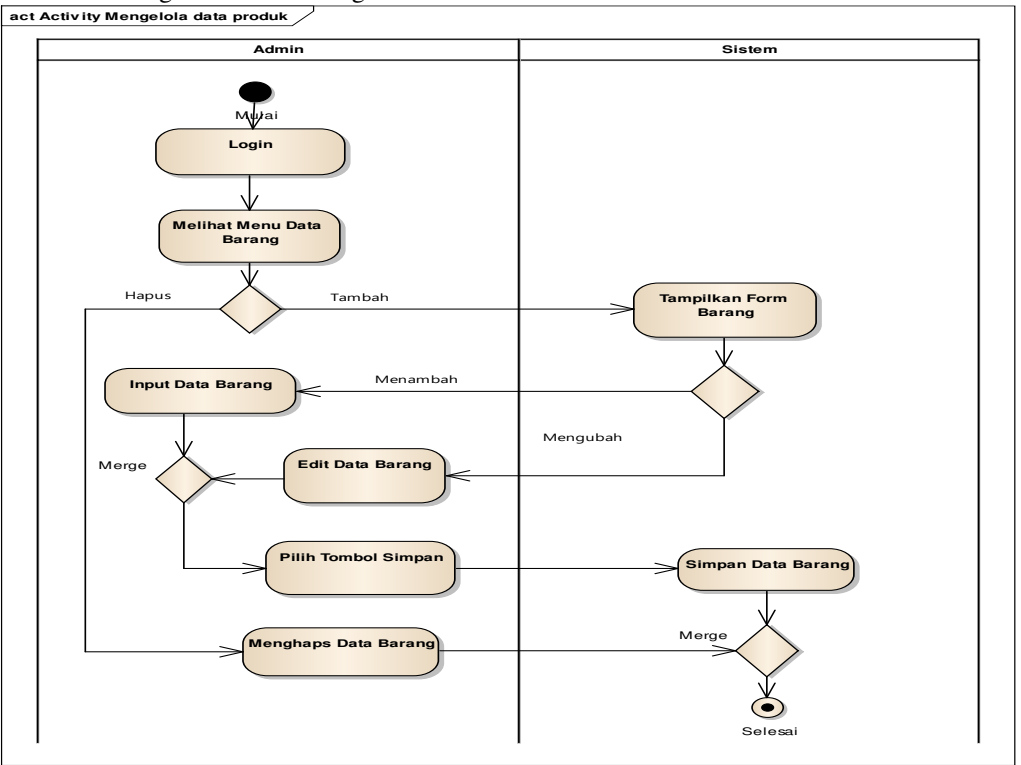

Gambar 5. *Activity Diagram* Admin Mengelola Data Barang

4. *Activity Diagram* Admin Mengelola Data Status Pemesanan

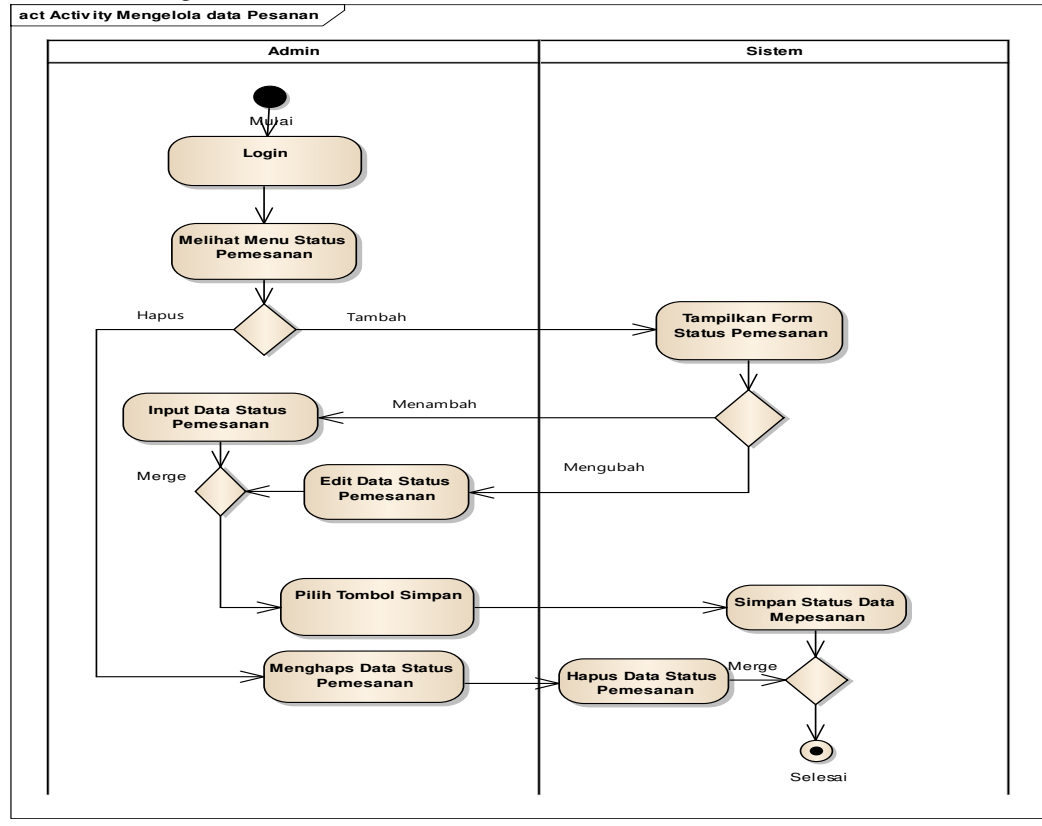

Gambar 6. *Activity Diagram* Admin Mengelola Data Status Pemesanan

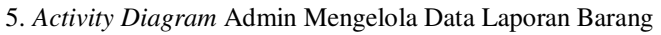

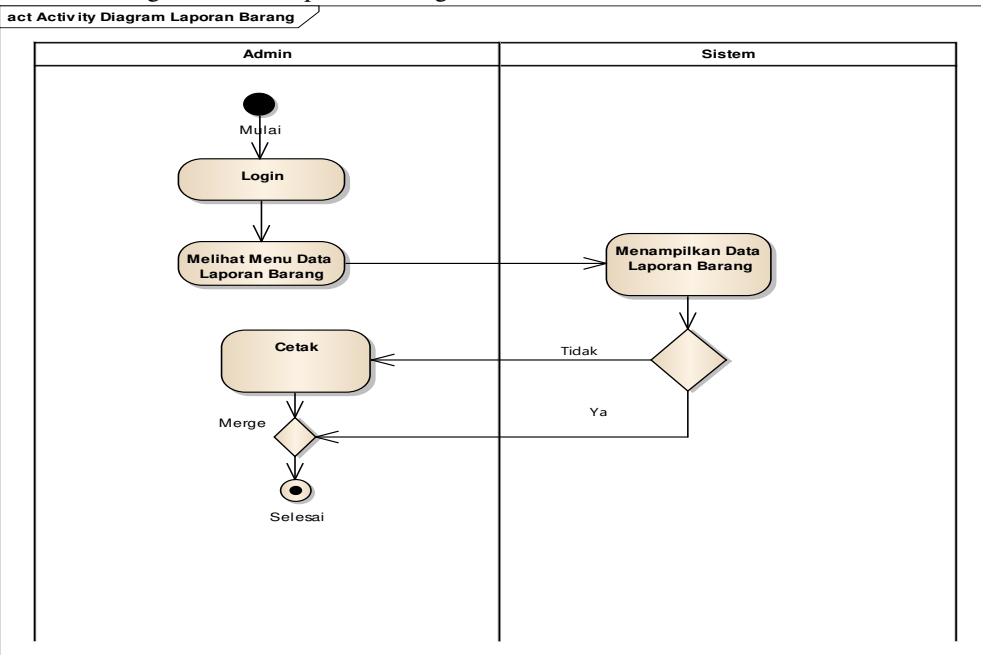

Gambar 7. *Activity Diagram* Admin Mengelola Data Laporan Barang

4.2. Desain Database Bentuk ERD ( *Entity Relationship Diagram* ) yang menggambarkan Model basis data dari sistem yang dibuat adalah sebagai berikut :

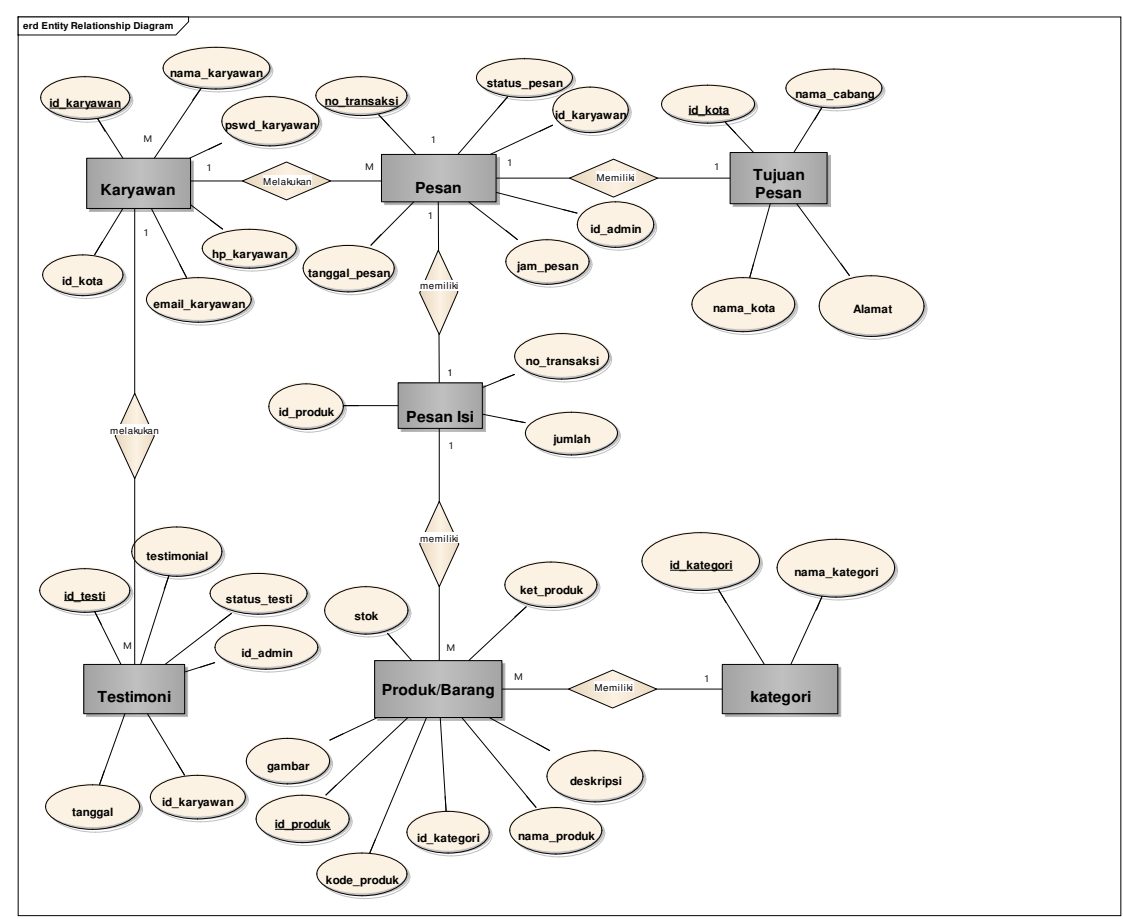

Gambar 8. *Entity Relationship Diagram*

# 4.3. *User Interface*

a. Tampialn Halaman Login *Karyawan* 

| Produk Cara Order<br>Beranda | Kontak Kami                                                     | $\alpha$<br><b>San College College</b> |
|------------------------------|-----------------------------------------------------------------|----------------------------------------|
| <b>ORDER-ONLINE</b>          |                                                                 |                                        |
|                              |                                                                 |                                        |
|                              | <b>TORAS DIGITAL SOLUSINDO</b><br>Enginering, Repair & Logistik |                                        |
|                              |                                                                 |                                        |
|                              |                                                                 |                                        |
|                              |                                                                 |                                        |
|                              | Login-Karyawan                                                  |                                        |
|                              | 1400                                                            |                                        |
|                              | Password                                                        |                                        |
|                              | Login                                                           |                                        |
|                              |                                                                 |                                        |

Gambar 9. Halaman *Login Karyawan*

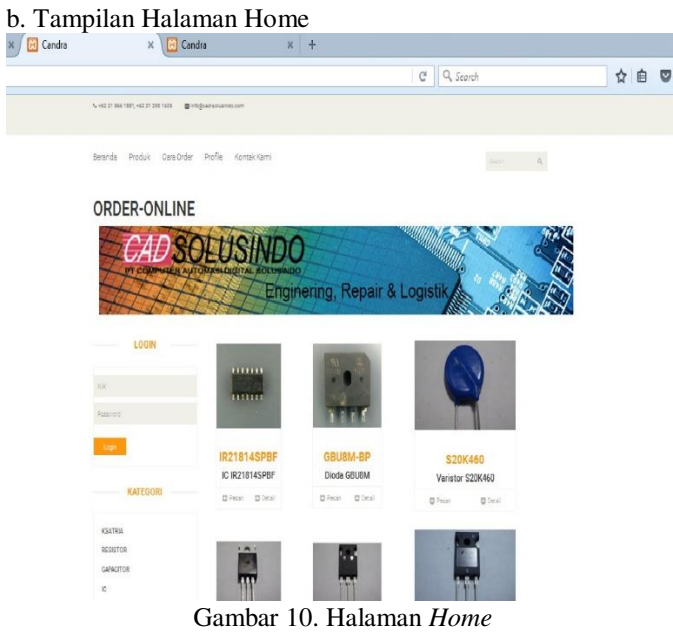

## c. Tampilan Halaman Login Admin

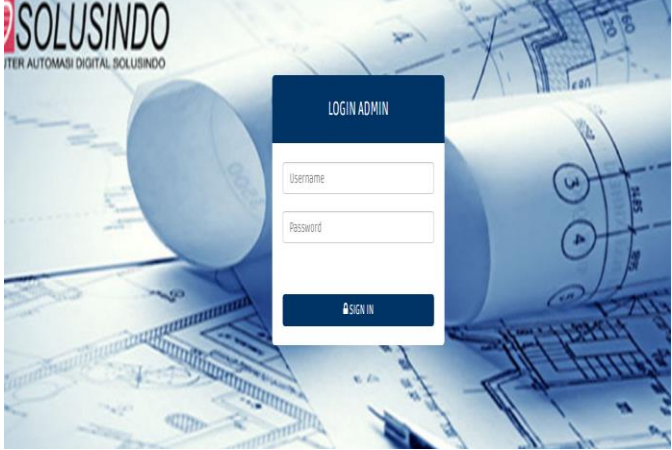

Gambar 11. Halaman Login Admin

# *Jurnal SISFOKOM, Volume 07, Nomor 01, Maret 2018*

### d. Tampilan Halaman Data Barang

| <b>CAD SOLUSINDO</b><br><b>PY CORPUTER</b> |                         |                    | 32.7                 | <b>CAL SOLUSINDO</b><br><b>PT COMPUTER AUTOMATE DEST</b><br>392 |                | <b>Service</b>      |
|--------------------------------------------|-------------------------|--------------------|----------------------|-----------------------------------------------------------------|----------------|---------------------|
| <b>26</b> Deranda                          |                         | Tambah             |                      |                                                                 |                |                     |
| p pats user                                |                         |                    |                      |                                                                 |                |                     |
| <b>B</b> Keem                              |                         | >Data Barang       |                      |                                                                 |                |                     |
|                                            | NO                      | KOBE PRODUK        | NAMA PRODUK          | <b>KETERANGAN</b>                                               | STOK TERSEDIA  | AK51                |
| <b>E</b> bata fuzing                       | 1                       | IR218145PBF        | IC 19218145PBF       | IC18218145PBF                                                   | 248            | Hagus I Edit        |
| E cona                                     | $\overline{\mathbf{z}}$ | 6808N-8P           | <b>Diodo GBUBM</b>   | Digcs 5BU8M                                                     | 46             | Hasus / Edit        |
|                                            | ä                       | FOF2NSO            | IC FOP2N90           | IC FOP2NBO                                                      | 344            | Hagus   Edit        |
| E Perbaharui Stok Produk                   | ٨                       | SPW2AN6OE3         | IC 24N60             | IC 24/460                                                       | 190            | Hagus I Edit        |
|                                            | s                       | FGHZ0N60SFDTU F035 | Transistor 201460    | Translator 201033                                               | 330            | Hasus   Edit        |
| E laporan Barang                           | 6                       | GRL0B-E3/45        | DI posa GBLOB        | Digita GBLOB                                                    | 100            | <b>Basus I Folt</b> |
| E deta Pesanan                             | ×                       | EKMRLSIVSNE81NASOS | Capacitor 450V/680mF | Capacitor 450V/680mF                                            | $\overline{z}$ | Hagus I Edit        |
| E Laporan                                  | g                       | LTV816 SC          | Transistor LTV816 SC | Transistor (TV816 SC)                                           | SO             | Hasus I Edit        |
|                                            | ą                       | IC6N106            | IC6N105              | IC6N106                                                         | 50             | Hagus   Edit        |

Gambar 12. Daftar barang

# e. Tampilan halaman barang keluar/terkirim

|                              | e es localhost/streocandra/adminimenu.php/bukavibita_pesanan_kirim |                      |        | $C$ $Q$ Secret |         | <b>QBO + A @ =</b>   |  |
|------------------------------|--------------------------------------------------------------------|----------------------|--------|----------------|---------|----------------------|--|
| <b>Halaman Administrator</b> |                                                                    |                      |        |                |         |                      |  |
| <b>CA Arrayler</b>           |                                                                    |                      |        |                |         |                      |  |
| <b>C</b> passage             | > Bata Pesanan Terkirim                                            |                      |        |                |         |                      |  |
| <b>P</b> kategor             | (D Pesan)                                                          | <b>Tarigal Pesan</b> | $N(X)$ | Name           | Ragian  | Akti                 |  |
|                              | 120170125003                                                       | 2017-01-25           | 201701 | canora sumirar | Repair  | <b>Ghann</b> Cetals: |  |
| <b>P</b> bouleverings        | 120170121002                                                       | 2017-01-21           | 201701 | Candra Sumirat | Repair. | 11741   Catas:       |  |
| <b>El Holus</b>              | 120170125001                                                       | 2017-01-25           | 201701 | Candra Sunicat | Repair. | DINITI CATER:        |  |
| <b>III</b> Distributors      |                                                                    |                      |        |                |         |                      |  |
| <b>Ed Listini</b>            |                                                                    |                      |        |                |         |                      |  |
| <b>#</b> Testiminar          |                                                                    |                      |        |                |         |                      |  |
| <b>QC</b> Eldar              |                                                                    |                      |        |                |         |                      |  |
|                              |                                                                    |                      |        |                |         |                      |  |
|                              |                                                                    |                      |        |                |         |                      |  |
|                              |                                                                    |                      |        |                |         |                      |  |
|                              |                                                                    |                      |        |                |         |                      |  |
|                              |                                                                    |                      |        |                |         |                      |  |

Gambar 13. Halaman barang terkirim

### f. Tampilan laporan barang masuk

|               |                         |                                       | Laporan Produk Masuk             |             |  |
|---------------|-------------------------|---------------------------------------|----------------------------------|-------------|--|
|               |                         |                                       |                                  |             |  |
|               | No Tanggal              | Kode Froduk                           | <b>Name Produk</b>               | Stok Produk |  |
|               | 2017-02-03              | GEURN-BP                              | Dioda CRUSH                      | 46          |  |
|               |                         | 2817-02-03 TR218140PRF                | IC IR218145PhP                   | 248         |  |
|               |                         | 3917-01-30 GRL08-E3/45                | Direta cards                     | 100         |  |
|               |                         | 2017-02-17 FGRIOM60SFOTH F085         | Transistor 20860                 | 150         |  |
|               | 3817-02-02   SPK24N60C3 |                                       | IC 24N40                         | 190         |  |
| B             | 2017-02-02 FOR2NSO      |                                       | IC FORINSO                       | 246         |  |
| $\mathcal{I}$ |                         | 2017-01-30 Hewiston 3000              | <b>Desister 3000</b>             | 289         |  |
| a             |                         | 2017-02-01 L4951A0013TB               | IC L4981AD                       | 40          |  |
| ٠             | 2017-01-38 TC6N106      |                                       | TC6N18E                          | 56          |  |
|               | 10 2817-01-30 LTVR15 SC |                                       | Transistor LUVRIE DC             | 50          |  |
|               |                         | 11 2017-01-30 REMOVAST VSN681MA508    | Capacitor 450V/680mF             | $^{27}$     |  |
|               |                         | 12 2017-01-29 Realator 306            | Deaistor                         | 300         |  |
|               |                         | 13 2817-01-38 280-CR5-75-RC/75 Ohn SW | Resistor 280-CRS-75-RC/75 Ohm Sw | 400         |  |
|               |                         | 14 2017-01-10 Resistor 023            | Resistor 823                     | 100         |  |

Gambar 14. Laporan barang masuk

## 4.4. *Code Generation*

Salah satu kode program dalam proses laporan transaksi adalah:

# <?php

}

session\_start(); if (empty(\$\_SESSION['idadmin']) AND empty(\$\_SESSION['pswdadmin'])){ echo "<center>Untuk mengakses halama ini, Anda harus login<br/>son>";

```
else{
```
?> <?php include "class.ezpdf.php"; include "../../konfig/koneksi.php";  $\delta$ pdf = new Cezpdf(); // Set margin dan font \$pdf->ezSetCmMargins(3, 3, 3, 3); \$pdf->selectFont('fonts/Courier.afm');  $$all = $pdf$ ->openObject();

// Tampilkan logo  $$pdf-<sub>set</sub>StrokecColor(0, 0, 0, 1);$ \$pdf->addJpegFromFile('logo.jpg',20,800,69); // Teks di tengah atas untuk judul header \$pdf->addText(195, 810, 13,'<b>Laporan Data Transaksi</b>'); // Garis atas untuk header \$pdf->line(10, 795, 578, 795); // Garis bawah untuk footer \$pdf->line(10, 50, 578, 50); // Teks kiri bawah //\$pdf->addText(30,34,8,'Dicetak tgl:' . date( 'd-m-Y, H:i:s')); \$pdf->closeObject(); // Tampilkan object di semua halaman \$pdf->addObject(\$all, 'all'); \$sql = mysql\_query("SELECT \* FROM pesan,karyawan,kota where karyawan.id\_karyawan=pesan.id\_karyawan and kota.id\_kota=pesan.id\_kota and pesan.status\_pesan='TERKIRIM' order by tanggal\_pesan desc");  $$i = 1$ :

### *Jurnal SISFOKOM, Volume 07, Nomor 01, Maret 2018*

while(\$r = mysql\_fetch\_array(\$sql)) {  $\delta \text{data}[\$i] = \text{array}('No' = \$i,$ 'No Transaksi'=>\$r['notransaksi'], 'Tanggal Pesan'=>\$r['tanggal\_pesan'], 'ID Admin'=>\$r['id\_admin'], 'NIK'=>\$r['id\_karyawan'], 'Nama'=>\$r['nama\_karyawan'], 'Perusahaan'=>\$r['nama\_cabang'], );  $$i++$ ;} \$pdf->ezTable(\$data, '', '', ''); // Penomoran halaman \$pdf->ezStartPageNumbers(320, 15, 8); \$pdf->ezStream();  $\gamma$  $\langle$ ?php } ?>

### 4.5. *Testing*

Salah satu pengujian yang dilakukan menggunakan black box testing pada form tambah data barang adalah Tabel 1. Pengujian

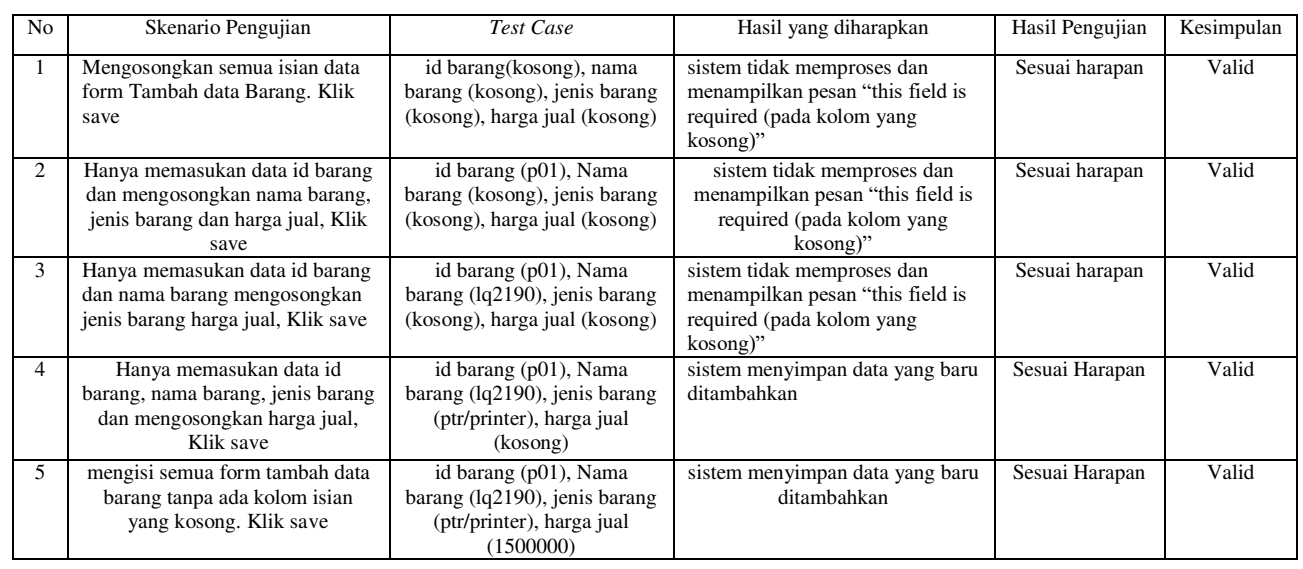

### 4.6. *Support*

Untuk menjalankan sistem perlu dukungan hardware dan software minimal yang dapat diuraikan sebagai berikut:

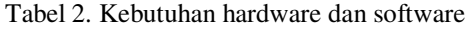

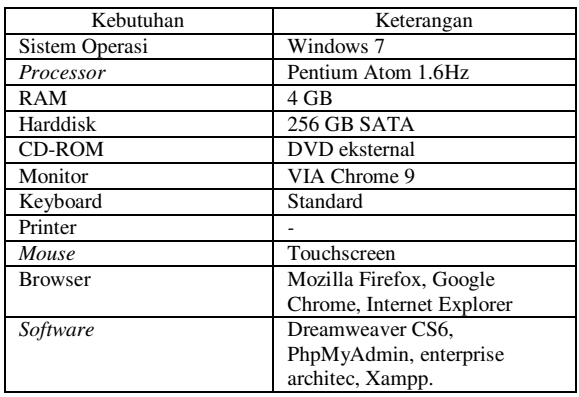

# A. Kesimpulan

 Dari proses analisa sistem, perancangan program hingga tahap implementasi, maka penulis dapat mengambil kesimpulan sebagai berikut:

V. PENUTUP

- 1. Sistem Informasi inventory yang berbasis web dapat mempermudah dalam membantu aktivitas kegiatan transaksi barang di PT.CAD Solusindo.
- 2. Sistem pemesanan barang yang berbasis web memberi akses mudah dan cepat bagi user/karyawan untuk memenuhi kebutuhan dalam proses lalu lintas keluar masuknya persediaan barang.
- 3. Dengan pemakaian sistem yang telah terkomputerisasi dan berbasis web dapat mengurangi kesalahan-kesalahan yang terjadi dalam penginputan barang.
- 4. Dengan Sistem Informasi persediaan barang yang berbasis web membantu admin/logistik dalam mengontrol stok barang dan persediaan barang.

5. Penyimpanan data transaksi atau stok barang lebih aman karena berada dalam 1 database yang terintegrasi.

### B. Saran

 Dari kesimpulan yang telah diuraikan sebelumnya penulis memberikan saran sebagai berikut:

- 1. Menjaga hak akses dari sistem yang dibuat dengan menjaga kerahasiaan username dan password user sehingga sistem yang dibuat tidak disalah gunakan oleh pihak yang tidak berkepentingan.
- 2. Dibutuhkan perawatan terhadap sistem, hal ini bisa dilakukan dengan menjaga pengunaan sistem secara baik dan komunikasi user kepada pembuat sistem bila ditemukan eror saat pengunaan sistem diwaktu mendatang.
- 3. Bila diperlukan untuk meningkatkan kinerja sistem bisa dikembangkan dan disempurnakan lebih lanjut.

### DAFTAR PUSTAKA

- [1] Z. A. Hasibuan, *Metodologi Penelitian Pada Bidang Ilmu Komputer Dan Teknologi Informasi*. Jakarta: Ilmu Komputer Universitas Indonesia, 2007.
- [2] M. Rosa, AS; Shalahuddin, *Rekayasa Perangkat Lunak*. Bandung: Modula, 2013.
- [3] Fatansyah, *Basis Data*. Bandung: Informatika, 2007.
- [4] F. Birtha, Arifudzaki; Soemantri, Maman; Abdian, "Aplikasi Sistem Informasi Persediaan Barang pada Perusahaan Export Hasil Laut Berbasis Web," *Transmisi*, vol. 12, no. 1, p. 1, 2010.
- [5] T. Bustanur Rahmad; Setiadi, "Perancangan sistem informasi inventory spare part elektronik berbasis web php.," *J. Sarj. Tek. Inform.*, vol. 2, no. 2, 2014.
- [6] Y. Liza and Yupinti, "Sistem Informasi persediaan barang pada PT.Surya Nusa Bhaktindo Bengkulu," *Media Infotama*, vol. 8, no. 1, pp. 90–117, 2012.